## Contents

## Introduction 5

#### Why BLOG? Let's rewind 6

- > An interview with ICT specialist Gonzalo Rosetti
- > Tips from a researcher
- > Time to reflect

#### Postings in Storyline 4 8

- > Keeping your blog active Blog writing
- > From the book to the blog Digital books Digital posters
- > How about trying a new tool? Interactive notice boards

# do as ou do as you read do as you read do as you read do as you read do as you read do as you read do as you read do as you read do as you read do as you read do as you read do as you read do as you read o as you read do as you read do as you read do as you read and dividend as you as you do as do as you read

# Introduction

*'21st century literacy is the set of abilities and skills where aural, visual and digital literacy overlap. These include the ability to understand the power of images and sounds, to recognize and use that power, to manipulate and transform digital media, to distribute them pervasively, and to easily adapt them to new forms.'*

*A Global Imperative,* The New Media Consortium, 2005\*

The importance of designing learning experiences that take into account the need to help our students develop  $21^{st}$  century literacy skills is what has led us to write *Meeting Point*, an easy, step-by-step guide on the use of some digital tools in the language classroom. Just as in *Storyline* 3, level 4 also lends itself naturally to the use of digital tools: Kira has her own blog, and students are exposed throughout to information from online sources: emails, chats, blogs and web pages.

In this booklet you will find suggestions on the use of the basic web tools introduced in the previous issue of *Meeting Point* plus a new tool to do digital projects linked to the course content. As was the case for *Storyline* 3, we have created a "sample blog" for you to have a browse and see examples of possible student outcomes. They are all based on the book's stories and activities.

Ready to start? Are you sitting in front of a computer? Is the Internet access OK? Remember this is a hands-on guide, and you will need to **do as you read**.

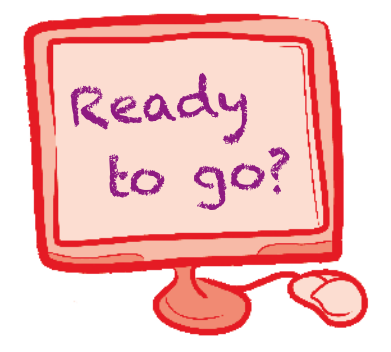

**\* Retrieved from http://www.nmc.org/publications/global-imperative**

# Why BLOG?

#### An interview with ICT specialist Gonzalo Rosetti

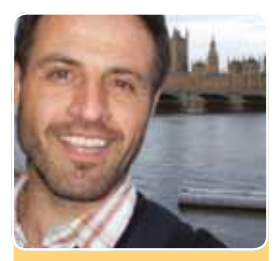

**Gonzalo H. Rosetti** *Didáctica del inglés enriquecida con tecnología informática IES en Lenguas Vivas "Juan R. Fernández"*

*We interviewed Gonzalo Rosetti, specialist in the use of technology in education, to find out what he thinks about the use of class blogs. Let's see what he says...*

#### Gonzalo, would you recommend teachers the use of a class blog?

Yes, I would. And there are many reasons why. To begin with, a class blog may result in an interesting interface between teachers, their classes and families. This kind of blog can also be an effective tool for learning development and for out-of-the-class asynchronous communication.

#### "An effective tool for learning development" – can you explain what you mean by that?

A class blog can help enhance the process of teaching and learning. For example, the teacher can create online tasks to be done before a face-to-face meeting so as to activate prior knowledge, or anticipate a classroom topic. Also, a class blog can allow students to go public with electronic portfolios and show a ubiquitous audience their multimedia stories, productions, and ideas.

#### Can you give us some ideas on how to use a class blog?

Many blog sites allow users to create pages to organise different kinds of information. For instance, a teacher can create a page called "news" to post announcements, important dates, assignment deadlines and any other information that could be of interest for students and their families. The beauty of this tool is that students or their parents may, in turn, post queries or doubts and make suggestions.

#### Any tips?

Blogs are collaborative tools available in the web 2.0; they exist and grow with the **active contribution of a community**. Class blogs used in language learning environments can provide teachers and their learners with a web-based tool to keep in touch and go public. My tip: keep them going!

### Tips from a researcher

Jill Walker Rettberg, an associate professor at the University of Bergen, does research on how people tell stories online. She has been a research blogger since the year 2000. See below her checklist for the use of blogs in the classroom.

#### *Blog basics\**

- › Concrete tasks, in classroom
- › Set up tasks where students have to link to each other
- › Insist on feedback to other students
- › The teacher must model good blogging
- › Encourage feedback and editing of posts
- › Set tasks that require reading and linking to other blogs

**\* Retrieved from http://blogagogy.wordpress.com/assessing-blogs/**

#### Time to reflect

*Digital media positively impacts children's opinion of learning, providing engagement opportunities not always seen with print materials.*

> **Jay Blanchard and Terry Moore** "The Digital World of Young Children: Emergent Literacy"

**Retrieved from http://www.pearsonfoundation.org/downloads/EmergentLiteracy-WhitePaper.pdf**

**What do you think?**

**What would it add to your class?** 

**Do you think your students would like to blog?** 

#### Keeping your blog active

To get a general feel for what students can do, go to http://kidblog.org/VickysClass4/ and have a browse around at postings. Below you will find a series of suggested activities with ideas on the use of a variety of tools.

*New to blogging? Check our step-by-step tutorial in the* Meeting Point *booklet for*  Storyline *3 on our Companion Website at* www.pearsonelt.com.ar/storyline.

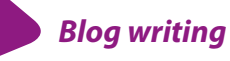

In every unit there are opportunities to have students write in the class blog. The following is a list of suggested exercises. Teachers can read the blogs and post comments for each student. Through blogs, an instance of true communication is established, which results in students being motivated to write. Hence, it is worth reminding ourselves that the focus of our feedback should be on content rather than on form.

#### 1 Classrooms, labs… and tunnels!

> Exercise 13, page 11

#### 2 People hid inside the tunnels!

> Exercise 15, page 19

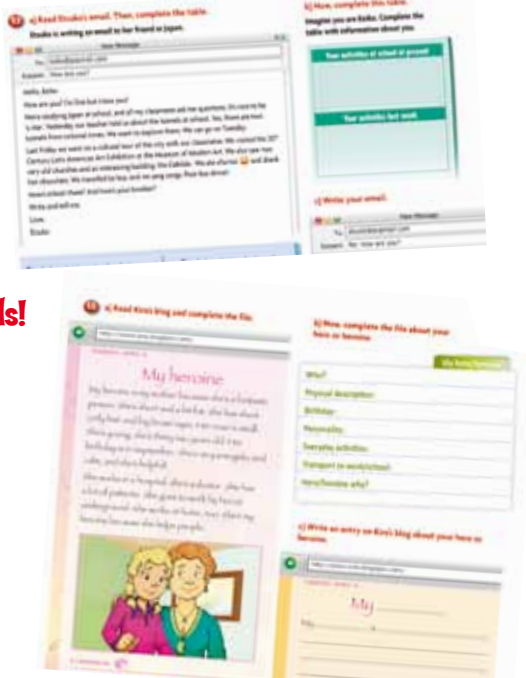

#### 3 Older than the old underground

> Exercise 15, page 27

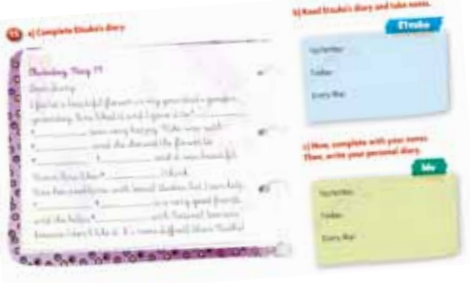

#### 4 Don't run on the platform

> Exercise 10, page 35

#### 10 **a) Read the review and circle.**

**http://www.watchouttourists.com** CUBAN HORROR STORY I was in Cuba last year, but it wasn't a goo<sup>d</sup>

holiday. When we saw our hotel, we didn't like it. In the photos it was bigger and nicer. Our room was the darkest in the world! We walked a lot to go to the beach. One day, when

we were walking to the beach, we saw a beautiful small animal. It was dangerous, but we didn't know that. I gave it a leaf, and it attacked me! We went to the hospital and the doctors said 'You can't go to the beach for five days. You can't walk, and you can't sit in the sun.' I was furious! After five days I was OK, but when I got up it was raining! It rained for four days and it was very cold. When I came back home, I was white. It was a horrible holiday. Lara, USA, August 9

- 1 This text is about a *nice* / *horrible* holiday.
- 2 The hotel was *smaller* / *bigger* than in photos.
- 3 Other rooms were *lighter* / *darker* than their room.
- 4 The hotel *was* / *wasn't* next to the beach.
- 5 The animal was *big* / *dangerous*.
- 6 When she was OK, the weather was *horrible* / *nice*.

#### **b) Complete this chart about Lara's holiday.**

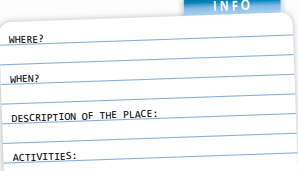

#### **c) Now, complete this chart and write a review.**

**Imagine you went on holiday to an exotic place. Write about your experience for the Watch out tourists page.**

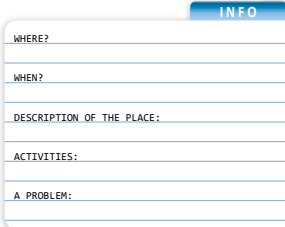

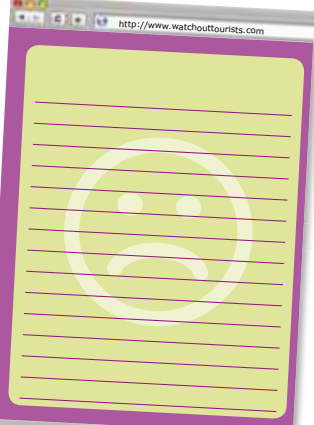

#### 5 We're going to explore the tunnels!

> Exercise 14, page 45

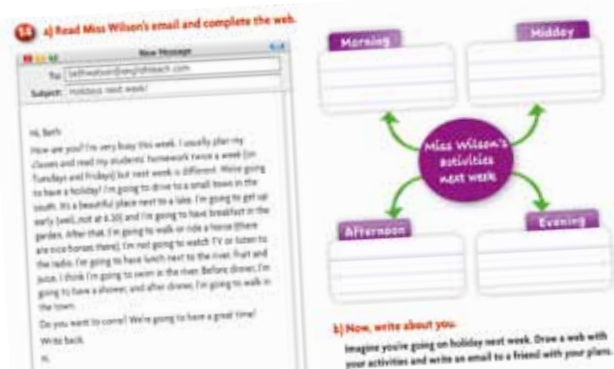

#### 6 The best family day!

 $\sum$  Exercise 13, page 53

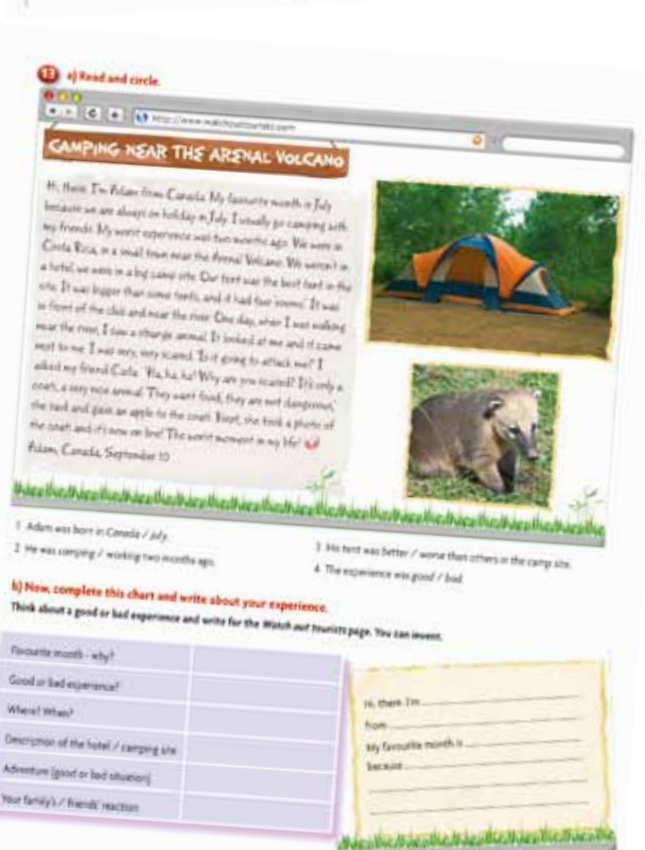

Midder

**Control** 

a wilaa

**Continued** 

# do as you read

#### 7 Same school, different time

> Exercise 16, page 61

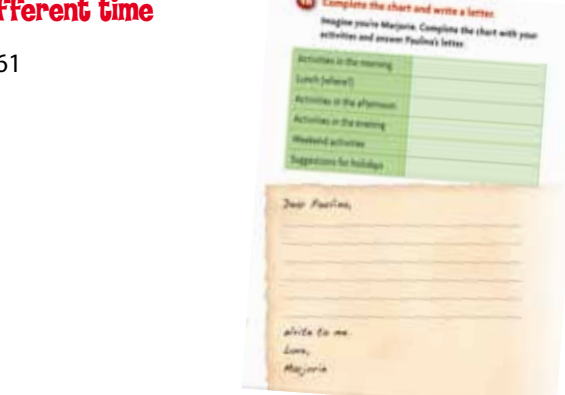

#### **8 There was a party at school** <sup>p</sup>laygroun<sup>d</sup>

> Exercise 6, page 66

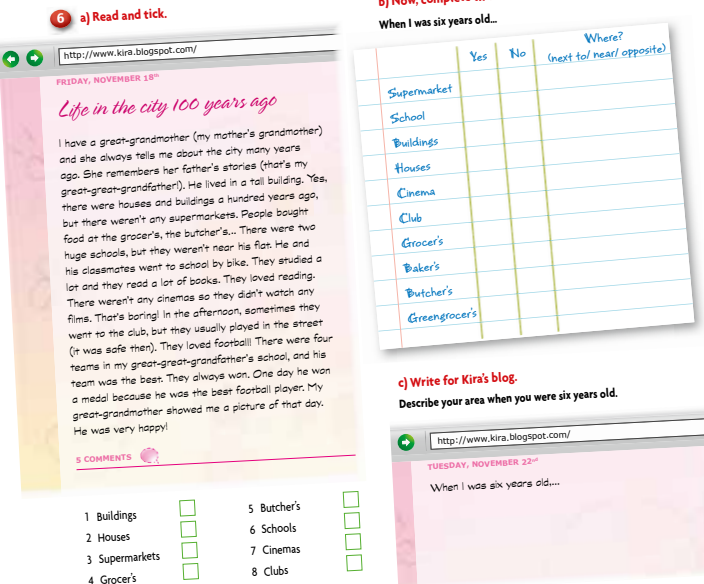

*Remember you can get copies of these exercises to download to your computer and then post on your blog. As in* Meeting Point *3, go to* www.pearsonelt.com.ar/storyline *and select the exercise you want from the Web Tool Kit.* 

 $\overline{\phantom{a}}$ 

**66**

#### <sup>6</sup> **a) Read and tick. b) Now, complete this chart about your area.**

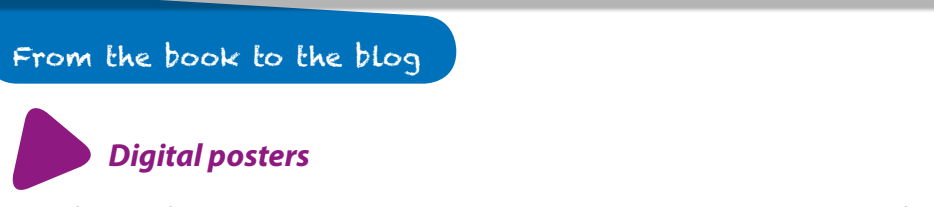

Here follow a few suggestions on extension activities using a digital poster tool (for example, *Glogster*). Students can model the texts in the exercises listed below to write about a variety of topics.

- › Unit 1, Exercise 5 b), page 8 communities in the school area
- › Unit 3, Exercise 11, page 26 famous towers in the world or landmarks in their area
- › Unit 5, Exercise 4, page 41 happy moments
- › *Storyline* Mag, page 73 their own riddles

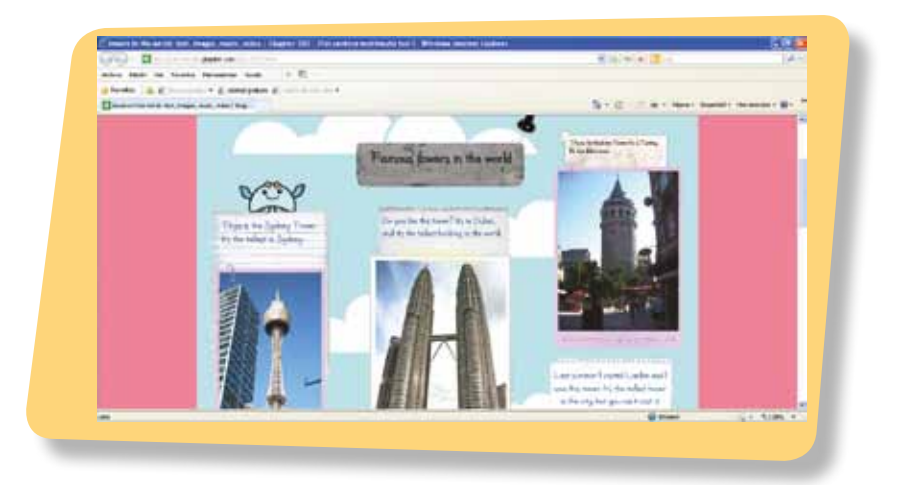

*Remember you can always check step-by-step instructions in the*  Meeting point *booklet for* Storyline *3 on our Companion Website at www.pearsonelt.com.ar/storyline*.

To see an example of a digital poster posted on a class blog, go to<br>http://kidblog.org/VickysClass4/Storyline4/famous-towers-in-the-world/<br>12 **http://kidblog.org/VickysClass4/Storyline4/famous-towers-in-the-world/.**

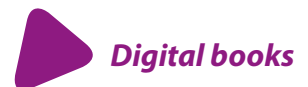

Creating an online book gives students the possibility of building sequences or picture dictionaries. Here follow a few instances where students can build from the text in *Storyline* 4.

#### **Sequences**

- > Unit 1, Exercise 10 a), page 10 – my holidays / last weekend
- > Unit 1, Exercise 10 b), page 10 – transport in their city or town

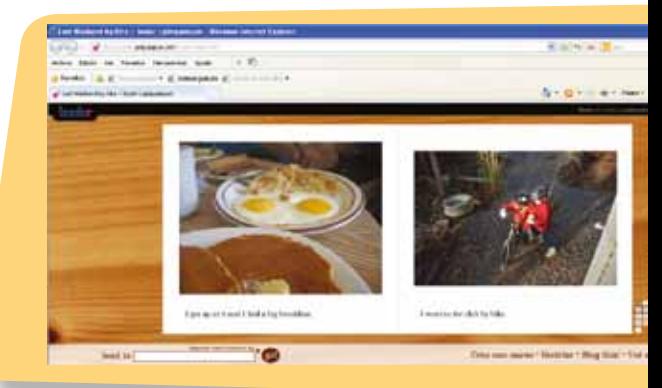

#### **Picture dictionaries**

- › Unit 3, Exercise 9, page 25 descriptive adjectives
- › Unit 5, Exercise 3, page 41 clothes
- › Unit 7, Exercise 11, page 59 jobs and occupations
- › Unit 7, Exercise 12 a), page 60 house chores

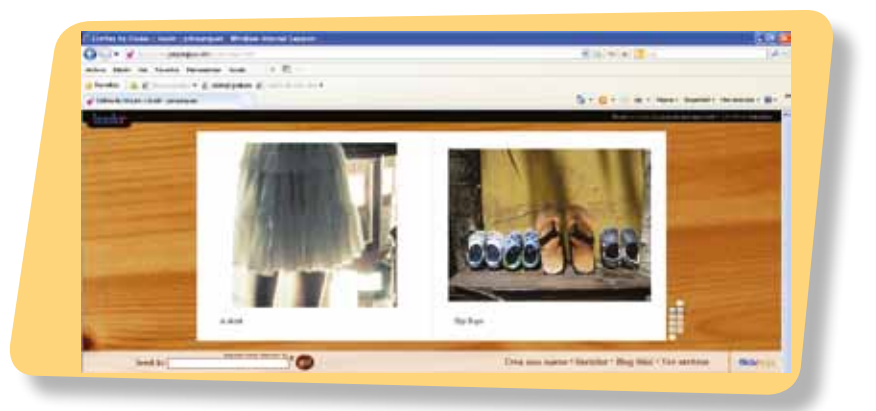

**To see an example of a digital book posted on a class blog, go to http://kidblog.org/VickysClass4/Storyline4/clothes/.**

#### How about trying a new tool?

*Wallwisher*is an interactive notice board. It allows students to do anything they can do with a post-it note and more! *Wallwisher* allows you to post short notes with links to photos and videos on a customized bulletin board.

Go to http://www.wallwisher.com and register. Start by building your wall. Make sure you choose a picture and give your wall a **title** and **subtitle** (top left corner). You can also change the **theme**. When it's ready click on **done** .

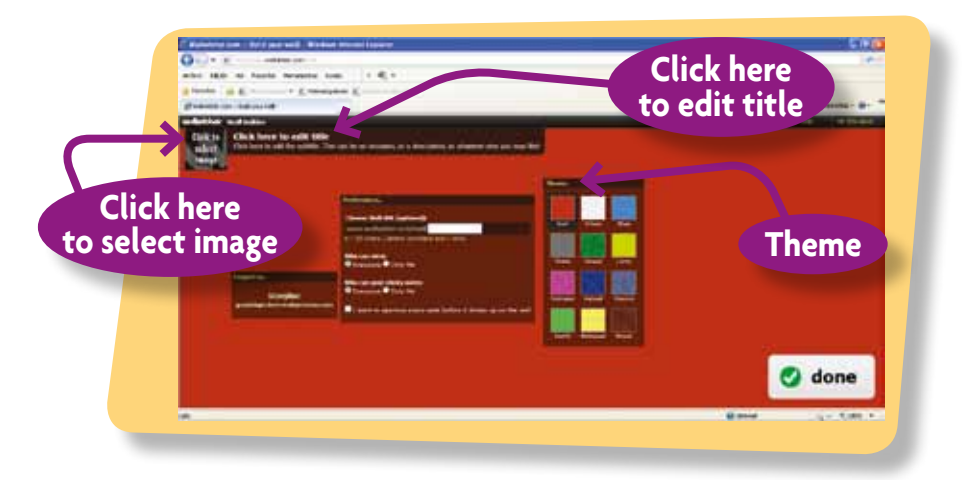

Students are now ready to start posting their messages –simply double click anywhere on the wall and a comment window will pop up.

Adding an image or a video has its little secrets!

- › You can only use internet material it will only accept URL addresses that you will need to copy on the message (e.g. http://www.destination360.com/ central-america/costa-rica/images/s/costa-rica-monkeys.jpg).
- › You need to select the link *from outside the wallwisher website* (e.g., Google images, Bing images, You Tube, etc).
- › In the case of images, click on **See full size image** before you copy the URL address.

**To see an example of a wallwisher posted on a class blog, go to http://kidblog.org/VickysClass4/Storyline4/fun-in-the-summer/.**

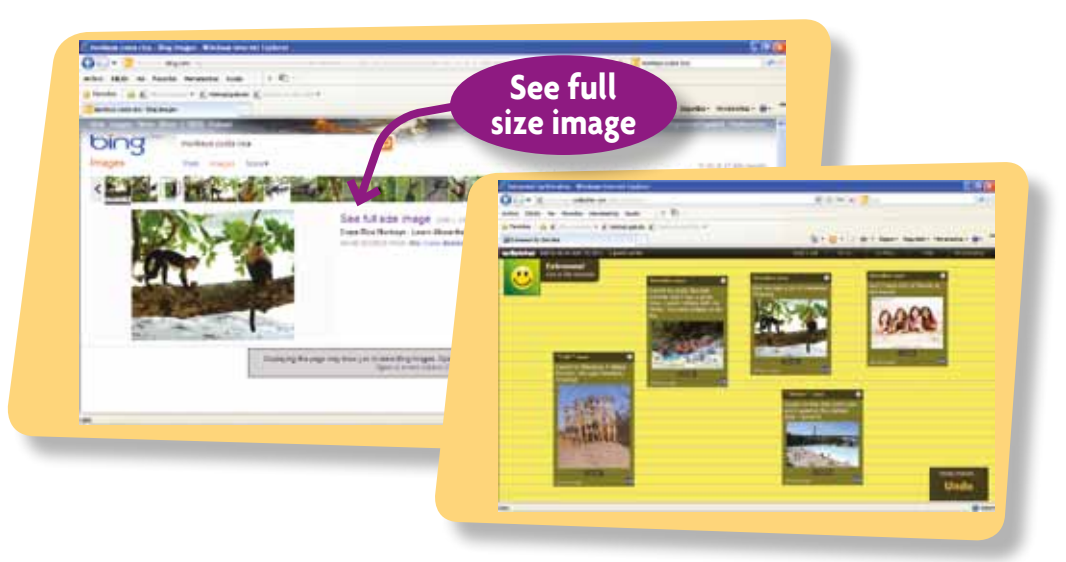

As was the case with the other tools used, to post the wallwisher on the class blog, copy the embed code. On your blog page, create a new post, click on the **HTML** tab, paste the embed code and click on **Publish**.

*Wallwisher* can be used alongside the following exercises:

- › Unit 1, Exercise 8 a), page 9 My town, city, country in colonial times
- › Unit 2, Exercise 9, page 17 Important people in the past
- › Unit 4, Exercise 4 a), page 31 Our routine
- › *Storyline* Mag, page 39 New riddles
- › Unit 6, Exercise 12 a), page 52 Extremes
- › Unit 8, Exercise 4 a), page 65 Life in my town 50 years ago

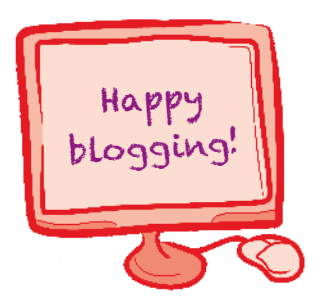

**Remember you can visit http://kidblog.org/VickysClass4/ and check examples of all these beauties!**